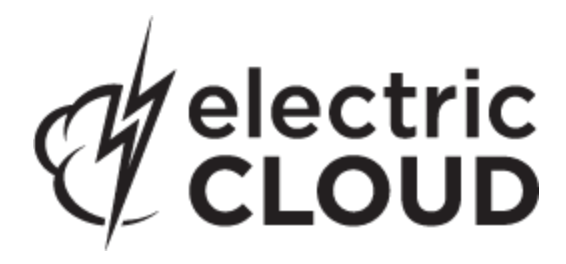

**version 7.0**

# **Technical Notes MS Visual Studio Solution Support Add-in**

**version 3.2.3**

**May 2013**

This document contains information about the ElectricAccelerator Solution Support Add-in. Topics include:

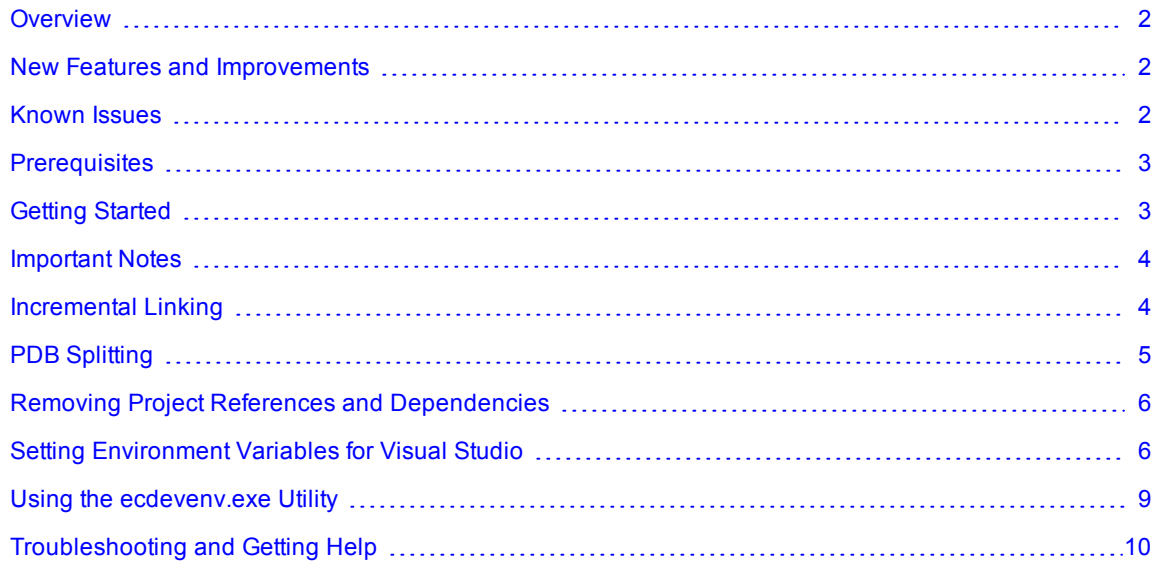

### <span id="page-1-0"></span>**Overview**

The ElectricAccelerator® Solution Support Add-in is a command line add-in used by Electric Make® (eMake) to convert Visual Studio projects into NMAKE makefiles.

**IMPORTANT:** The ElectricAccelerator Solution Support Add-in is different from the ElectricAccelerator Visual Studio IDE Add-in, which allows you to build Visual Studio solutions and projects from within the Visual Studio IDE using eMake.

### *Support Information*

The ElectricAccelerator Solution Support Add-in supports all .NET versions of Visual Studio (2002, 2003, 2005, 2008, 2010, and 2012).

# <span id="page-1-1"></span>**New Features and Improvements**

### *for 3.2.3*

- Corrected a compile failure issue. (VSP-632)
- Removed sticky from ECADDIN\_RUN\_LOCAL\_LINK/LIB. (VSP-630)
- If ModuleDefinitionFile contained spaces only, it would cause a build failure. This issue was fixed. (VSP-629)
- Fixed a missing LIBPATH paths issue. (VSP-628)
- Corrected a build failure that could occur if a space is present in custom build step output. (VSP-627)
- Fixed a linker error that occurs when the lib file does not exist. (VSP-626)
- User macros that contain '-' would cause the build to fail. This issue was fixed. (VSP-625)
- Fixed an issue that caused a user-defined manifest to be excluded from the resultant executable. (VSP-621)
- Fixed a  $C#$  build failure issue that was caused by a space in the solution name. (VSP-614)

### *for 3.2.2*

- Added the environment variable ECADDIN NORMALIZE PATHS, allowing you to normalize all paths in the makefile (VSP-577).
- Fixed an issue that resulted in referenced assemblies not being copied (VSP-576).
- Corrected an issue that resulted in files being copied to an incorrect target directory (VSP-575).
- Specifying a directory as an output file for browse information now resolves correctly and no longer causes eMake to throw an error (VSP-572).
- Fixed the registration of the add-in for Visual Studio 2012 (VSP-570).

### *for 3.2.1*

- Added support for Visual Studio 2012 (VSP-538).
- $\bullet$  Corrected an issue where user macros were not passed to the environment (VSP-558).

### <span id="page-1-2"></span>**Known Issues**

This version of the add-in has the following known issues:

• For Visual Studio 2012, the project build order under eMake may be different to Visual Studio if project dependencies are not fully defined.

Workaround: If a build fails because a prerequisite project has not been built, add an explicit project dependency in the solution.

• Visual Studio 2008 builds may break or may not be optimized after upgrading from an earlier version.

Workaround: See knowledge base article [KBEA-00065](https://electriccloud.zendesk.com/entries/105076-kbea-00065-the-build-breaks-after-upgrading-to-visual-studio-2008).

• Microsoft Visual C++ 2010 projects that contain "custom build rules" will not be parallelized at the project item level.

### <span id="page-2-0"></span>**Prerequisites**

The Microsoft Visual C++ 2005 SP1 Redistributable Package is required for all versions of Visual Studio.

# <span id="page-2-1"></span>**Getting Started**

Before you can use ElectricAccelerator to build your Visual Studio project, you must have already installed and run Visual Studio on each agent host for each user (all *ECloudInternalUsers*).

If you currently invoke Visual Studio from inside a makefile, you are ready. If you invoke Visual Studio directly from the command line or through a batch file, you must create a makefile for Electric Make to run. For example:

```
all:
        devenv /build Release foo.sln
-- or --
all:
        devenv /build Release foo.sln /project bar.vcproj
```
The makefile must invoke  $devenv$  with whatever options you currently use. Ensure the correct version of devenv is in your path:

```
devenv /?
```
and usual Visual Studio environment variables are set.

You may want to ensure the add-in is installed on the agent hosts. To check this, start Visual Studio on the agent host and go to Tools > Add-In Manager. The dialog should contain the add-in, which should be enabled for general and command-line use.

The Solution Support add-in may not be compatible with other build-related add-ins.

If running a local build, the Solution Support add-in recognizes it is a local build and does not perform any operations. Visual Studio behaves as if the add-in were not there.

**If your builds fail with messages about not finding certain files** (header files, DLLs, libraries, and so on):

Ensure you explicitly define all inter-project dependencies in your solution. Visual Studio uses an internal build order for projects within a solution. This "order" allows projects to be built in a certain order even without explicit declaration of project dependencies. Verify that all source files are in the eMake root definition.

If your build fails with a message that an application folder could not be created:

For example:

```
The Application Data folder could not be created. make: *** [all] Error -1
```
The build runs on agent hosts using the user account that owns the agents. This error message usually means this user does not have an initialized Visual Studio environment. Visual Studio must be invoked on each agent host by the user who owns ElectricAccelerator agents on that host. You may need to contact your ElectricAccelerator administrator.

**If you are setting** --emake-root, do not include Microsoft Visual Studio directories.

For example:

```
emake --emake-cm=<MyCM> --emake-root="C:/Program Files/<MyCom>;C:/Program Files/
Common Files/<MyCom>"
```
### <span id="page-3-0"></span>**Important Notes**

### *Upgrading the add-in*

When you upgrade from Solution Support Add-in v3.0 to v3.0.2 or later, "debug" builds using PDB files will generate many conflicts on the first build. Subsequent builds will be fine. This occurs because the build order may have changed between v3.0 and v3.0.2.

Electric Cloud recommends regenerating history whenever you upgrade the add-in.

*Setting the path for 64-bit or Xbox builds*

To run 64-bit or Xbox builds, you must set the path manually.

#### *Solving common issues*

If you encounter issues, make sure you have done the following:

• Initialize Visual Studio

Use the psexec method to initialize Visual Studio as shown:

```
psexec -u ECloudInternalUser1 "C:\Program Files\Microsoft Visual Studio 8\
Common7\IDE\devenv.exe"
```
As an alternative, disable profiles for Visual Studio by running this regedit script:

```
REGEDIT4
[HKEY_LOCAL_MACHINE\SOFTWARE\Microsoft\VisualStudio\8.0\Profile]
"AppidSupportsProfiles"="0"
```
- Disable the Windows error reporting service on the agent/EFS hosts. This avoids popup windows for crashed applications.
- Set the maximum number of parallel project builds to 1.
- Initialize the Customer Experience Improvement Program.

If you continue to encounter issues, go to the Electric Cloud ElectricAccelerator [Knowledge](https://electriccloud.zendesk.com/forums/70688-accelerator-kb) [Base](https://electriccloud.zendesk.com/forums/70688-accelerator-kb) and search for "Visual Studio".

### <span id="page-3-1"></span>**Incremental Linking**

#### *Using the add-in*

Visual Studio supports incremental linking with the /INCREMENTAL linker option. This does not function in eMake because eMake updates the timestamp of the exe/dll when it copies it back to the build machine (from the agent) to prevent any problems due to clock skew.

To work around this problem, we can "touch" the exe after the link with its current timestamp. This explicit modification of the timestamp instructs eMake to preserve the timestamp, hence keeping the validity of its incremental status.

To enable this feature with the add-in, set ECADDIN\_ENABLE\_INCREMENTAL\_LINK=true. This inserts a call to ectouch.exe, which performs the action stated above.ectouch.exe should be installed in the PATH.

#### *Not using the add-in*

If you are not using the add-in, you can still use this feature. You can rename ectouch.exe to eclink.exe and replace occurrences of  $link.exe$  with eclink.exe. eclink.exe should be in the PATH. Alternatively, you can rename link.exe to link ec.exe and copy eclink.exe to link.exe. (If you want something other than link ec.exe, set EC\_ORIGINAL\_LINK\_PATH to the location of the "real" link.exe.)

# <span id="page-4-0"></span>**PDB Splitting**

#### *Using the add-in*

By default, Visual Studio puts all debugging information in a centralized database (PDB) called vc80.pdb (this is Visual Studio version-specific). Because each compilation modifies this file, everything in the project is serialized. A workaround is to group debug information into multiple PDB files. You can accomplish this automatically if you use the add-in.

ECADDIN MAX PDB FILES is set to 16 by default. You can change this value to be equal to or less than the number of agents, but you may need to increase or decrease this for optimal efficiency. ECADDIN\_MAX\_PDB FILES specifies the maximum number of PDB files produced. Each file is placed into a PDB determined by a hash of its filename. This method ensures that a particular file is always placed in the same PDB. This is necessary to ensure eMake's history file remains valid.

For example, if a project contains 4 files, File1.cpp, File2.cpp, and so on, and they are all serialized on PDB file vc80.pdb. Set ECADDIN\_MAX\_PDB\_FILES=2 will create (at most) 2 PDB files:

File1.cpp --' <*ProjectName*>\_0.pdb File2.cpp --' <*ProjectName*>\_1.pdb File3.cpp --' <*ProjectName*>\_0.pdb File4.cpp --' <*ProjectName*>\_1.pdb

In this example, File1 and File3 will be serialized against each other but will build in parallel from File2 and File4 (which will be serialized against each other).

You can change this variable in the Visual Studio IDE Add-in solution or global settings. Go to the Performance section of the Add-in pane.

The history file must be deleted when adding or changing the value of ECADDIN MAX\_PDB\_FILES. You can also set --emake-history=create.

### *Not using the add-in*

This technique can be used without using the add-in. This distribution contains the application hashstr.exe, which hashes the filename and returns the bucket number. You can use this in your makefile to set the PDB filename (using /fd) in the same manner as above. Precompiled headers must be switched off for this to work.

Usage: hashstr "mystring" [modulus]

Where mystring is the string from which to generate the hash value, and modulus is the number of hash bins you want to use.

You can add this to a pattern rule for builds that suffer from performance degradation due to PDB serialization, with something similar to the following:

%.o: %.c

\$(CC) /c \$(cflags) \$(PCH\_USE\_FLAGS) \$(cvars) \$(cplus\_flags) \$(LOCAL\_INCLUDE) \$(P CB\_INCLUDE) \$< /Fo\$@ /Fd\$(shell \${path-to-hashstr}/hashstr.exe "\$@" \${hashstr-mo dulus}).pdb

# <span id="page-5-0"></span>**Removing Project References and Dependencies**

Visual Studio will always attempt to build project references and dependent projects before building the target project. This behavior causes problems for eMake because it attempts to build projects on different agents simultaneously. It can result in a particular project being built multiple times and a longer build time with eMake than with Visual Studio alone.

To resolve this, the add-in removes project references and dependencies. To keep project references and dependencies, set the following environment variable:

```
ECADDIN_REMOVE_DEPENDENCIES=false
```
You can change this variable in the Visual Studio IDE Add-in solution or global settings. Go to the Performance section of the Add-in pane.

# <span id="page-5-1"></span>**Setting Environment Variables for Visual Studio**

You can control the way the Solution Support add-in works by setting these environment variables on the Electric Make machine.

**Note:** Environment variables can be true or false. Valid boolean values are "0", "no", "false", "off" and "1", "yes", "true", "on". Case is not significant.

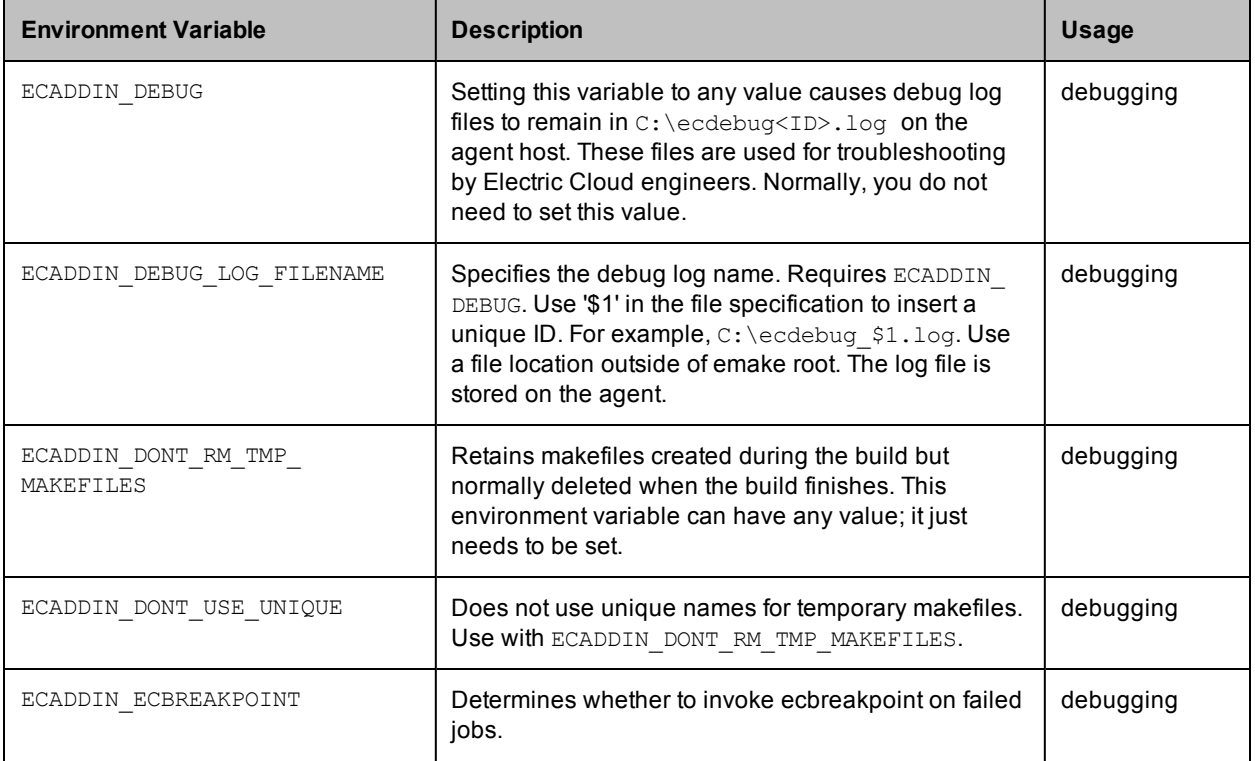

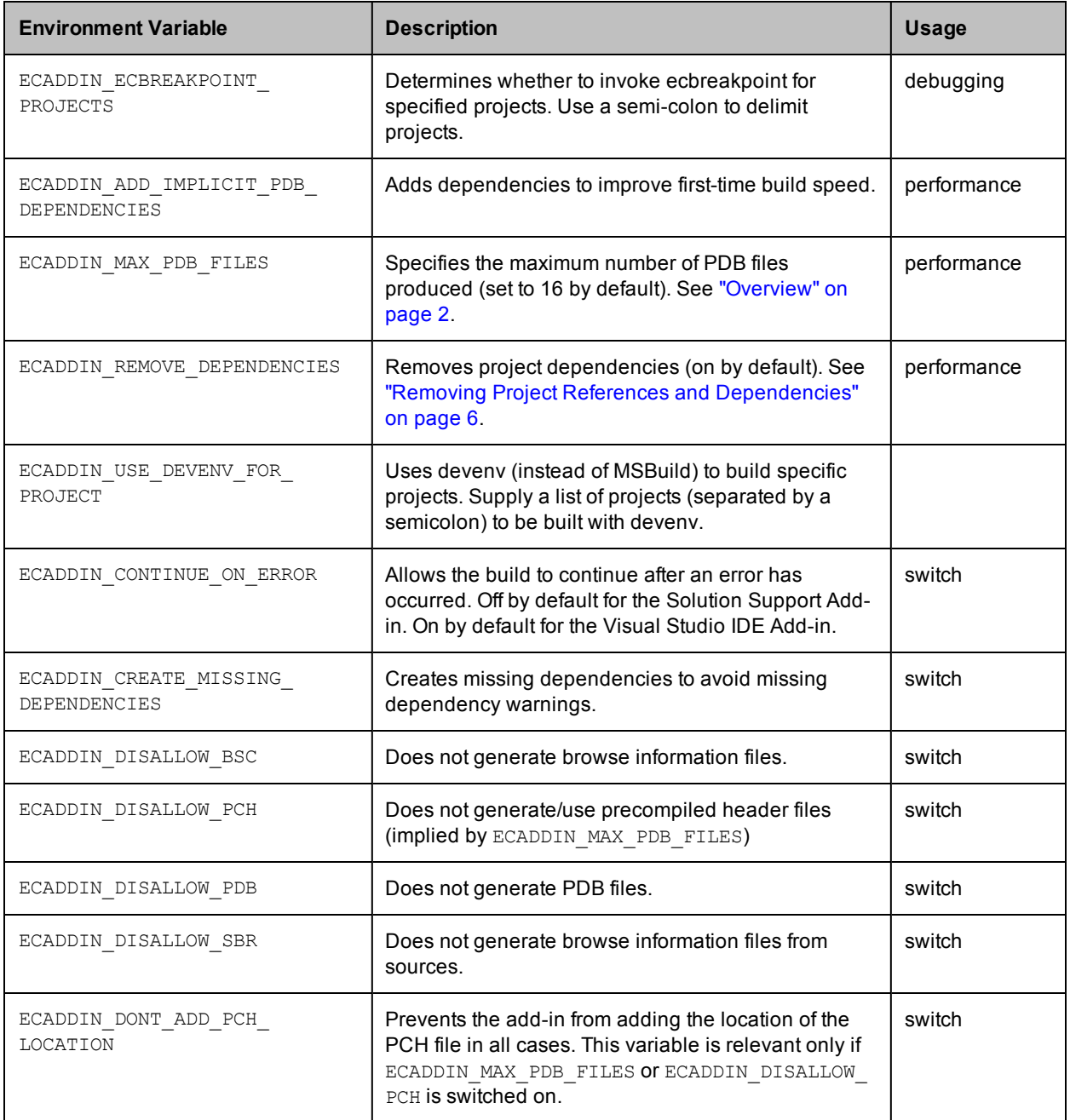

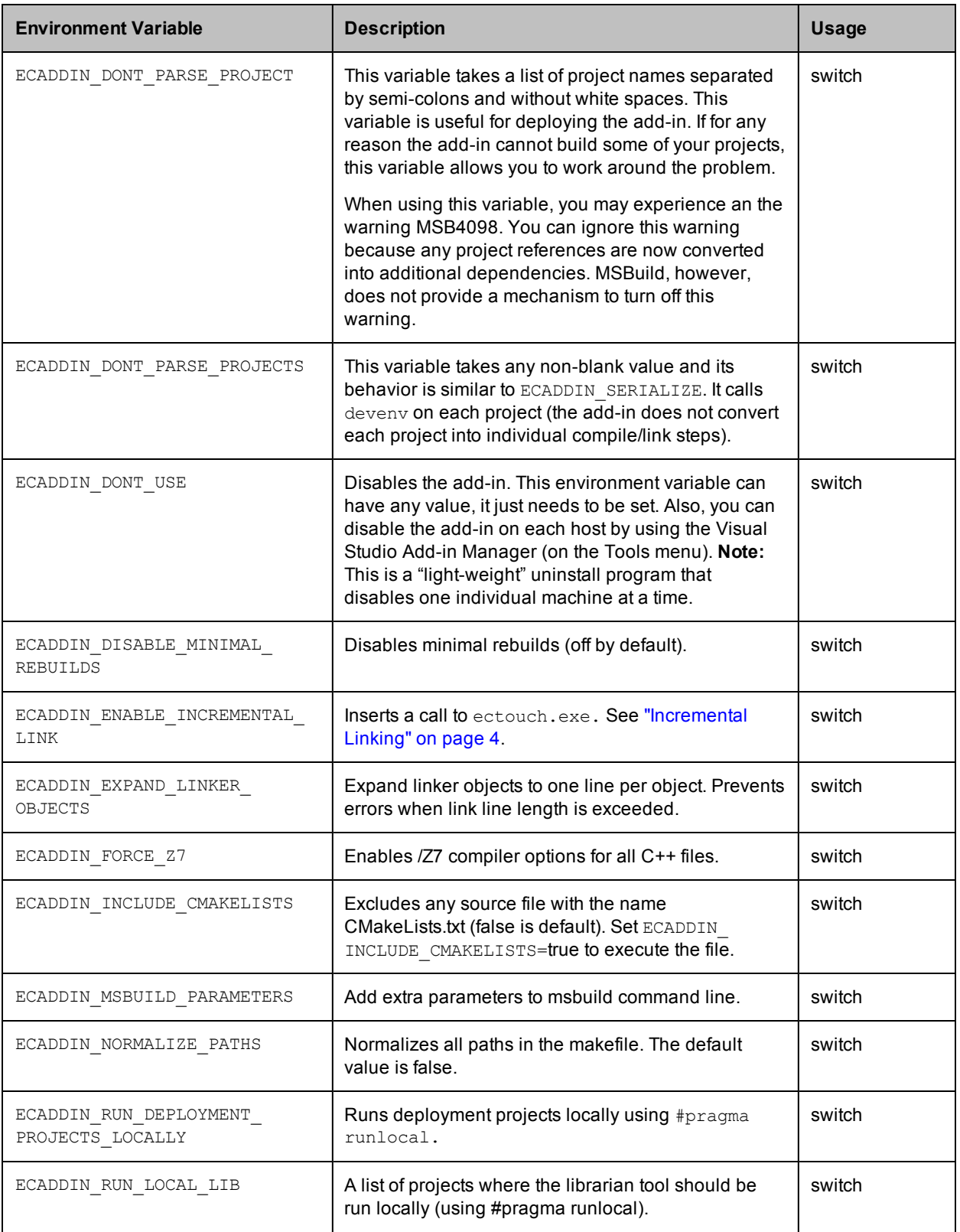

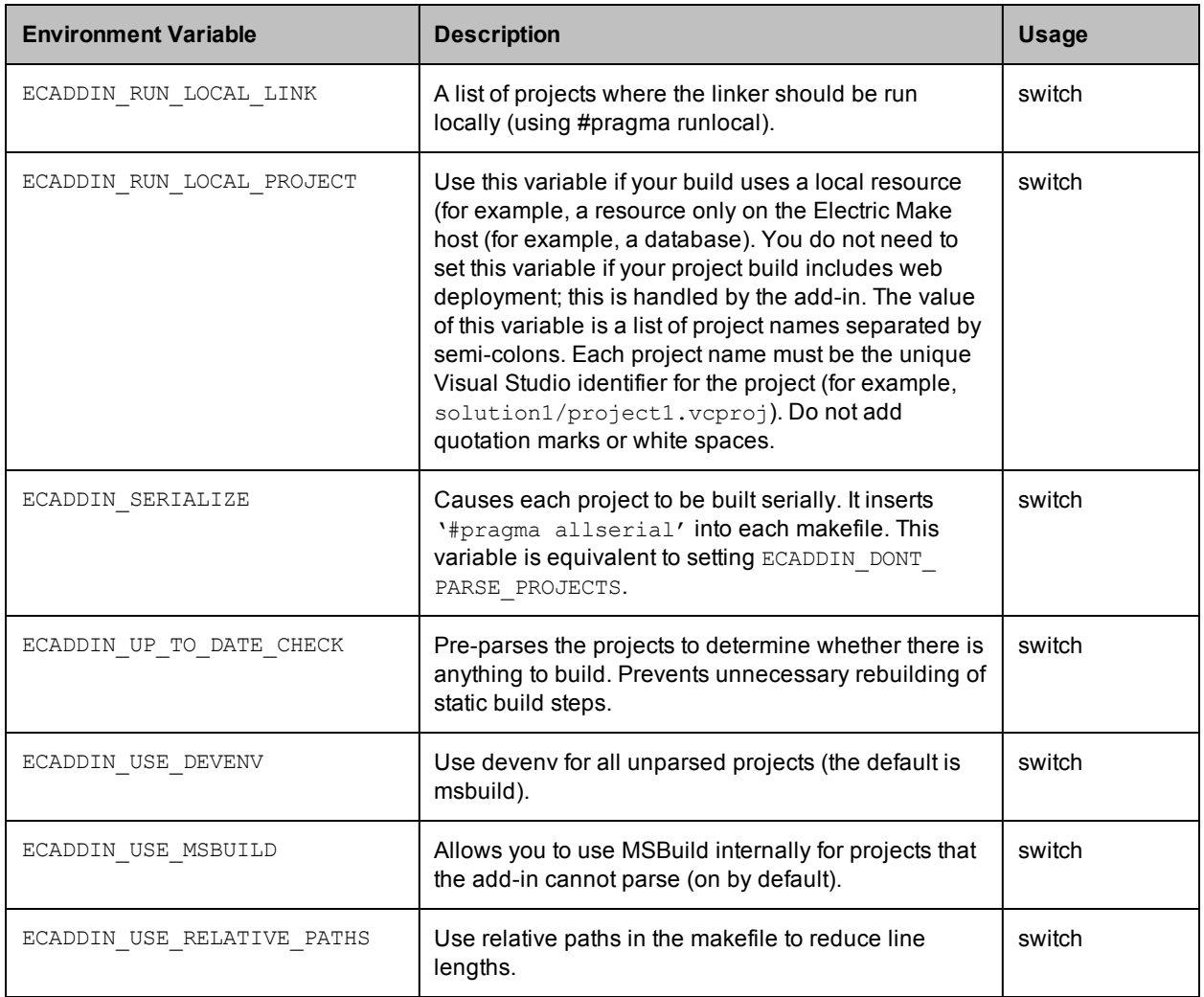

# <span id="page-8-0"></span>**Using the ecdevenv.exe Utility**

Incremental Visual Studio builds under ElectricAccelerator can have a long parse time before the build commences. This process can take several minutes for large solutions.

You can use the ecdevenv.exe utility to bypass parsing the solution if the NMAKE makefiles have already been created. If the solution, projects, environment, or command-line have changed since the last parse, devenv is called to regenerate the makefiles. If nothing has changed, eMake is called on the previously generated makefiles.

ecdevenv.exe creates a file, <*solution*>.last\_build, which contains details about the solution, projects, environment, and command-line at the time of the last build. Deleting this file forces ecdevenv to call devenv to regenerate the makefiles.

ecdevenv.exe is in the Electric Cloud bin directory (C:\ECloud\i686\_win32\bin).

To use ecdevenv, simply replace existing devenv.exe / devenv.com calls with ecdevenv.

To debug ecdevenv, set ECDEVENV\_DEBUG to turn debugging on and send debug to stdout, or set ECDEVENV\_DEBUG\_LOG to send debug to a file.

# <span id="page-9-0"></span>**Troubleshooting and Getting Help**

Contacting Technical Support:

*Before* you contact our technical support staff, please have the following information available.

- Your name, title, company name, phone number, fax number, and email address
- Operating system and version number
- Product name and release version
- Problem description

**Hours:** 8AM - 5PM PST (Monday-Friday, except Holidays)

**Phone:** 408-419-4300, Option #2

**Email:** support@electric-cloud.com

Copyright © 2002 - 2013 Electric Cloud, Inc. All rights reserved.

Electric Cloud® believes the information in this publication is accurate as of its publication date. The information is subject to change without notice.

THE INFORMATION IN THIS PUBLICATION IS PROVIDED "AS IS." ELECTRIC CLOUD, INC. MAKES NO REPRESENTATIONS OR WARRANTIES OF ANY KIND WITH RESPECT TO THE INFORMATION IN THIS PUBLICATION, AND SPECIFICALLY DISCLAIMS IMPLIED WARRANTIES OF MERCHANTABILITY OR FITNESS FOR A PARTICULAR PURPOSE.

Use, copying, and distribution of any Electric Cloud software described in this publication requires an applicable software license.

#### **Trademarks**

Electric Cloud, ElectricAccelerator, ElectricCommander, ElectricInsight, and Electric Make are registered trademarks or trademarks of Electric Cloud, Incorporated.

Electric Cloud products—ElectricAccelerator, ElectricCommander, ElectricInsight, and Electric Make—are commonly referred to by their "short names"—Accelerator, Commander, Insight, and eMake—throughout various types of Electric Cloud product-specific documentation.

All other trademarks used herein are the property of their respective owners.